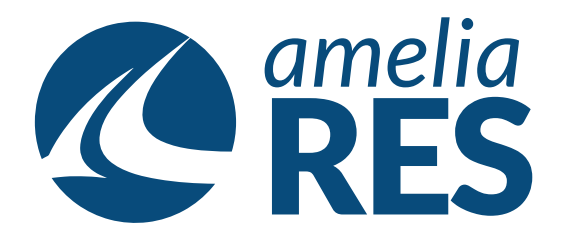

## *Adding Baggage*

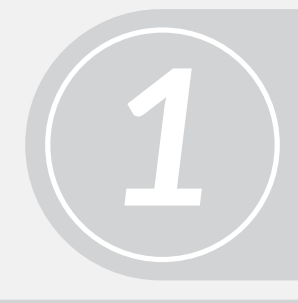

(1) Open OPERATION / CHECK IN (2) Select FLIGHT# dropdown

Select PASSENGER

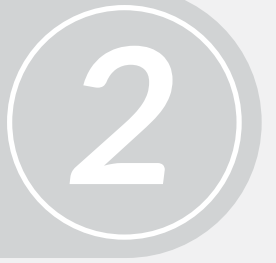

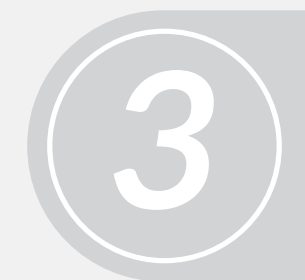

Double-click BAGGAGE **[ctrl + b]**

*4* (1) Click ADD **[alt + a]** (2) Add baggage information (3) SAVE **[alt + s]**

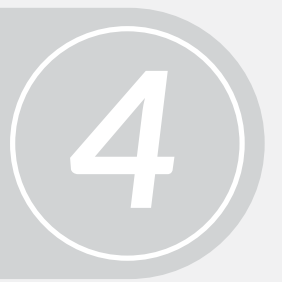

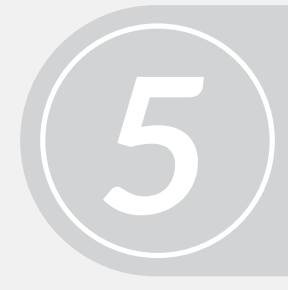

Print TAG **[alt + p]**